# SOUTHERN DISTRICTS COMPUTER USERS CLUB INC.

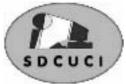

## May 2007

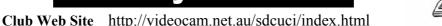

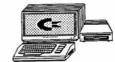

MEETINGS are held on the third Wednesday of the Month, at Christ Church O'Halloran Hill 1708 Main South Road O'Halloran Hill at 7.30pm

### Visitors most welcome.

Cost \$2 per family, which includes the Newsletter plus coffee/tea and biscuits.

Subscriptions for twelve months Single \$18

Family membership \$24

Novice and experienced computer users will be warmly welcomed

# Southern Districts Computer Users Club Inc.

For further information about S.D.C.U.C.Inc.

Contact The Club President, Jim Greenfield 83824912

Correspondence to
The Secretary
S.D.C.U.C.I.
Box 991
Morphett Vale 5162
Email to
roymarj@optusnet.com.au

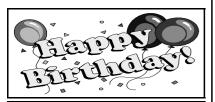

### THE PRESIDENT'S PAGE

Our subject for tonight is a presentation/demonstration by Anne Leddra on PhotoRecord which is a Canon programme to enhance your photo presentations.

PhotoRecord helps you quickly arrange digital photos to produce an attractive photo album. You can easily produce and print your own personalized photo album in next to no time.

Anne is also experienced in General Photography and may also be able to answer your questions on General Digital Cameras. Anne is a volunteer at Hallet Cove Seniors Online.

When Ron Stephens and myself were setting up our Club Computer class, by Anne's invite, we visited The Hallet Cove Seniors On Line Classes to help in our planning.

Tonight to enhance our Data Projector we unveil our Drop Down screen. We thank Dean Vice for enabling the Club to get this screen at a very good price......a price too good to refuse, thank you Dean.

I have been Editor of our Newsletter for many years—a task I have enjoyed. I made mention at our committee meeting that I would like to have a rest from this task. Colin Campbell has kindly offered to become our Club Editor. Please help Colin by sending him articles for the Newsletter

Our Past President; Ron Stephens, has been up to his old tricks again. Ron had a week in Ashford Hospital with heart problems. He is home now and I hope he continues to improve in health.

Recently I had two friends with Laptop computers with serious problems. Too difficult for me to fix. The problem was where to go to have them fixed.

Two years ago I had a laptop repaired by Global Technet, 9 Heinrich Court, Mt. Barker. (phone 8 391 3915)

Web Page http://www.gtn.com.au/index.html

Once again I took the laptops to Mt Barker.

I believe his costing is excellent and he did a first class repair.

If you have problems with your Laptop Computer I can highly recommend this firm.

Jim Greenfield

President

### THE THOUGHT FOR THE MONTH

I always like to know everything about my new friends, and nothing about my old ones.

Oscar Wilde (1854 - 1900)

### Fleurieu Peninsula Family History Group Inc

### **GENEALOGY SEMINAR**

Saturday 26<sup>TH</sup> MAY, 2007

AT

UNITING CHURCH HALL WILLIAM ROAD CHRISTIES BEACH

10 am TO 4 pm

**SPEAKERS** 

DI BELLAMY - Publishing your Family History

**GRAHAM JAUNAY - Pitfalls in Family History Research** 

CORA NUM - Beyond Bewilderment - Accessing Relevant Overseas Genealogy Websites

A - Z for Tracing Missing Ancestors

**TICKETS \$25** 

Includes light lunch, morning and afternoon teas

FOR MORE INFORMATION OR TO BOOK YOUR TICKET RING Maggie 8556 4302 Tim 8382 3406 or Barry 8386 2931

New Virus: Do I Have to Tell You?

Don't Install .Exe Files Sent via Email!

A new email has been going around with an executable file attached that claims to inform you that the sender has detected that you have a worm or virus in your PC, and to please run this program to clean your system.

I could go into the details, but they will change and the scam will morph, (change its characteristics) - just don't install anything anyone sends you via email unless you know for a fact the sender intended to do so and you want the program on your local PC.

You might also get similar messages in the form of "pop-ups" whilst visiting some web pages. Ignore them. Clicking on pop-ups will almost always cause you trouble.

Ref: [http://www.onecomputerguy.com/tips.htm,]

**May** is the traditional month for celebrating the end of the long Northern Winters and to be joyous about the coming season. The 5th month in the Julian Calender, May is believed to be named after the Greek Goddess Maia, with reference to the goddess of Fertility, Bona Dea.

May is traditionally a month of celebration, May Day is the oldest of tradition going back to Pagan Christian and Celtic times, (Maypole Dancing). Communist countries celebrate several holidays, parade their power and the USA calls it "Loyalty Month". May Day is also International Workers Day based on the Labour Movements history. Catholics know it as Mary's Month to celebrate the Holy Mother and the Feast of St Joseph..

Check out Wikipedia on-line at <a href="http://en.wikipedia.org/wiki/Main\_Page">http://en.wikipedia.org/wiki/Main\_Page</a> for more about May

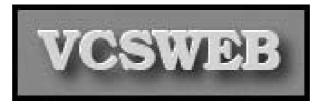

Established 1991

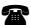

0422 912 583

Web Design

Hosting

**Domain Names** 

Personalised Service http://vcsweb.com eBay Sales

We have great items for gifts such as Playstation & Gameboy accessories, phone covers, wheat bags, laser pointers, chess sets and more.

Buy online and pick up locally! http://www.stores.ebay.com.au/vcswebgoodiesbox/

We can also sell items for you. Contact us for details!

### Re-Installing Windows XP; Another suggestion that might get you out of trouble

If you need to reinstall Windows XP and want to keep all your current installed applications and settings:

Start Windows XP

Go to the location of your source files; (Usually the CD Install Disk)

Run WINNT32 /unattend

I've often needed to do this to repair something that had gotten corrupted and didn't want to do a clean install. [http://www.onecomputerguy.com/tips.htm,]

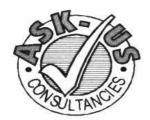

## Ask-Us Consultancies Pty Ltd ABN 81 073 496 732

Trading as

## **R.J. Williams & Associates**

## ROD WILLIAMS FPNA

Public Accountants • Reg. Tax Agent • Business Management
 Computing • Marketing

40 Acre Ave., Morphett Vale SA 5162
Ph (08) 8326 7111 Fax (08) 8326 7110 Mobile 0408 827 789
E-mail: askus@esc.net.au

## Have you recently acquired, or do you just want to learn more about operating your computer?

The Club conducts classes on a wide range of subjects, at a very moderate charge

The Maximum number in class is four

(Our aim is to conduct the classes in a friendly non threatening atmosphere)

Some of the classes that are available

- 1. Basic Computing (Stage one and / or Stage Two)
- 2. Advanced Word
- 3. Internet workshops
- 4. Digital Cameras

For more information contact a committee member.

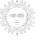

### **Removing Thumbs.db Files**

When viewing a folder with the Thumbnail view, **Windows XP** creates a *thumbs.db* file.

This is a cache of the current pictures in that directory. If you want to turn this feature off and save a little disk space:

Start the Windows Explorer

Go to Tools / Folder Options / View

In the first section under Files and Folders, check "do not cache thumbnails"

Now you can search for the *thumbs*. *db* files on your computer and remove them. No more should be created.

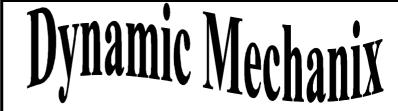

## **Automotive Repairs**

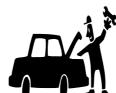

Pensioner & Seniors Discount

ALL GENERAL MECHANICAL REPAIRS

Brakes, Suspension, Clutch,
Auto Trans Service,
Wheel Balance & Repairs,
New & S/Hand Tyres.

SERVICE, TUNE & SAFETY CHECK
(most 4 & 6 cyl cars) - Includes plugs,
points, oil, filter.

U4/2 Somerset Circuit Lonsdale S.A. 5160

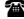

8186 0081

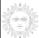

### **MEETING RULES**

### NO SMOKING NO DRINKING NO SWEARING

We are allowed to use the facilities at Christ Church, O'Halloran Hill in return of a small fee plus respect for their property. We ask for your co-operation in respect to the above. While we can not control what our members do away from our club meetings, Piracy of copyright material can not be condoned at our meetings.

## Windows XP TOOL BOX Practical hints for the serious Tinkerer

**Note:** The Editor has extracted this info off of an Internet Help Page. [http://www.onecomputerguy.com/tips.htm,]

### Run a Faster Windows PC, by Keeping it Clean

A fresh installation of Windows with all its updates and tweaks run's fantastic for most people. Then, we start throwing gunk into the system, including antivirus programs, firewalls, etc. and all the garbage we collect from the slumasphere: the dregs of the public internet.

It is possible to run a faster, cleaner PC. It's also possible to keep it that way, even if you're not a computer genius. Just a few commercial tools and a little planning will make it an easy process - and your PC much more useful for much longer.

One of the first things I do when I install a fresh OS and start putting all my tools and toys on my PC is make a checklist of software I need, want, and prefer. Obviously, we all use some commercial software packages, but it's a good idea to get a staple of reliable open source and **free software**. That's because they aren't selling anything. They stick to the useable features and leave off advertising or unnecessary flash to justify a new shiny version purchase.

**Just look** at all the complaints about the two biggest antivirus companies. You'll find no shortage of geeks complaining that these tools mostly just steal system resources and provide little or no protection.

Remember, the enemy is junk that steals resources. One of the things I strongly encourage people to do is free themselves of the commercial resource hogs.

**Antivir** is a free antivirus program, [http://www.freeav.com/], but they do offer a commercial version for about forty bucks. It's cheaper and faster than the three big brands. I've never experienced any real resource loss because of this product. It's just a good clean antivirus program. I've also never been infected while running it. I can't say that for either of the other big names.

One thing I also suggest is to **create an image** of your system once you get it installed, updated, and configured. There are system imaging tools out there, and if you're uptight about wasting your time, should you be required to reload it again because of the common wear and tear on Windows XP.

**Acronis True Image** comes highly recommended. [http://www.acronis.com/homecomputing/products/ trueimage/] When your system starts getting sluggish, you can easily throw a known good image (an exact replica of your computer's operating system and programs) back on and run fresh and clean just like the day you installed your operating system and programs. If you create the image after registering Windows, you won't even have to repeat that tedious task.

(Just make sure that you have saved a copy of all your document files and pictures etc; first! Editor)

### Microsoft Word, other word processors and text programs

Show the "Tip of the Day" when Word starts:

- Click the Office Assistant.
- If the Assistant isn't visible, click **Show the Office Assistant** on the **Help** menu.
- Click **Options**.
- On the **Options** tab, select the **Show the Tip of the Day at start-up** check box. (Untick to close "Tip of the Day".)

Opinions expressed in this newsletter do not necessarily represent those of the Southern Districts Computer Users Club Inc. nor does publication of an advertisement imply endorsement by the Southern Districts Computer Users Club Inc.

While every attempt has been made to verify that the information in this newsletter is correct, the Southern Districts Computer Users Club Inc accept no responsibility for any inaccuracies.

Likewise no member of the committee or member of the Southern Districts Computer Users Club will accept any liability for any damage occurring to a computer or to any computer systems from following instructions given in this newsletter.

**AXWORD,** the crossword compilers companion Written here in South Australia, Axword is a useful tool for anyone who likes crosswords, wordfinds or cryptograms.

Axword incorporates several dictionaries that can be searched, filtered and sorted for use as either a spell checker or word-find, crossword grids with clue- editing features and heaps more.

Axword can help you to solve anagrams, double, under/over; fuzzy or pen-anagrams, (shifting any one letter in the string).

Axword Software
PO Box 303 Oaklands Pk
South Australia 5046
(Outside Aust 61-8) else (08) 8296-3878
E-mail Doug.Butler@flinders.edu.au

30/11/00

Axword can be used to check your ability to make words from a string of given letters, first mandatory or random. Beats the Advertiser's Puzzle target every time.

Axword is for sale from the above contact. Doug prices the program for Windows OS at \$75, however, Club Members can mention this article and get it for \$50, plus there may be a donation to the club based on number of sales. Doug is a nice bloke to talk to and he might tempt you to go along to one of the Crossword Compilers Club nights.

Try this:

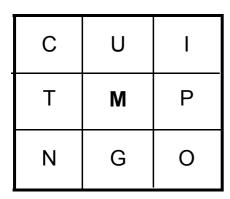

Make up 4-9 letter words using only the 9 grid letters. The centre letter is mandatory. No names or foreign words, no plurals . At least one nine letter word is there.

10 words is good, 15+ excellent; 20+ Genius!

Axword finds 42!

## Car for sale - In Ireland

The following is an actual advertisement from an Irish Newspaper:

- 1985 Blue Volkswagen Golf
- Only 15 km
- Only first gear and reverse used
- Never driven hard
- Original tires
- Original brakes
- Original fuel and oil
- Only 1 driver
- Owner wishing to sell due to employment lay-off

Photo Attached (See attached photo page 7)

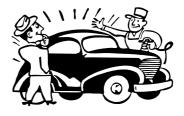

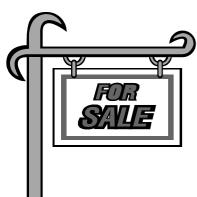

### **Members Market**

Several computers, P166 to P600, complete systems and/or CPU boxes only. Also old style RAM, small hard drives, network cards, sound cards and cables.

Prices very negotiable; Other parts for the tinkerer. Second box for LP recording?

Colin 83836021

**Fridge**, good working order suitable for shed and/or beer fridge. \$25. Can be viewed in the Club Meeting Hall, Wednesday 16th.

**Monitors**, two 21-inch CRT monitors, ex Club display units. \$60 each payable to the club. See Jim Greenfield to arrange testing and viewing.

For sale by unhappy wife Wedding Dress For Sale Worn once by mistake

### One owner car for sale; apply within

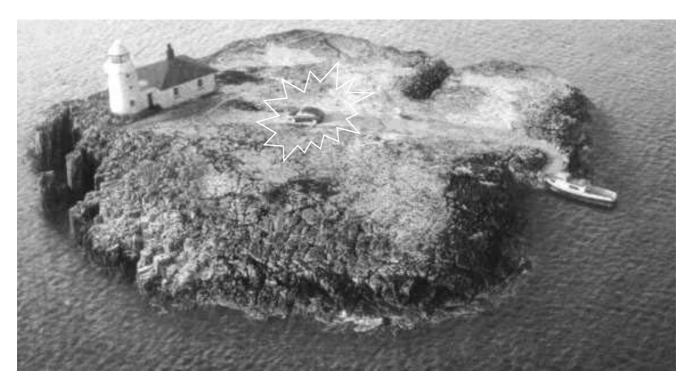

### **Adelaide's Tram History**

Adelaide is flat. So horse trams worked really well here, and Adelaide developed Australia's first permanent (and largest) horse tram system. It grew to 82 route kilometres. By 1883 there were eleven companies operating horse trams. The lines were taken over by the Municipal Tramways Trust (MTT) and electrified from 1908.

#### **Preserved Horse Trams**

Adelaide, Unley and Mitcham Tramway Company horse tram 15 is preserved at the Australian Electric Transport Museum. Adelaide and Suburban Tramway Company horse tram 18 is preserved by the National Trust of South Australia.

#### **Electric Trams**

Two tram types were introduced on the newly electrified lines. There were 70 California combination cars, (later called type A) and 30 toastracks (later called type B). The toastracks were not popular, and were later converted to A1 and A2 types.

Later, two-bogie trams were introduced (50 type D and 20 type E). A further 4 type D trams were bought from Melbourne in 1926.

After WW1, the MTT urgently needed new trams, but could not afford bogie cars, so 20 type C cars were purchased. These were fitted with motors removed from the type E, which meant they were fast, so they were known as Desert Golds, after a racehorse of the era.

In the early 1920s the four-motor drop centre types F and F1 trams were introduced. These became the mainstay of the Adelaide fleet, with some 84 trams.

Needing smaller cars for operation on the isolated Port Adelaide system, the MTT imported 4 Birney cars, which served the area until they were sold to Geelong in 1936.

In 1929 the MTT ran its first tram to Glenelg, having taken over a heavy rail line, converted it to 1435 mm gauge, and electrified it. (See also: more detailed history.) For this service, the type H tram was introduced. This line is the only one to survive: all other lines closed by 22 November 1958. The type H trams are still running today, which, since the retirement of Melbourne's W2 trams, makes them the oldest trams serving in the country.

In the late 1970s, it was planned to extend the Glenelg tram line through to the north-eastern suburbs along the Torrens river valley. The plan would have required tunnels under King William St in the central city extending from the current terminus to the river parklands. The plans got as far as commencement of trial borings in 1979. However, there was a change of government and the project was replaced with the O-bahn guided busway.

### Get To Know Your Local Park

### **Marion Council Web Cite**

http://www.marion.sa.gov.au/Web/webmar.nsf/Lookup/O'Halloran+Hill+Recreation+Park

### O'Halloran Hill Recreation Park

A network of walking trails, horse trails, fire tracks and a bicycle veloway enable visitors to enjoy this large southern suburbs park which is also the home of the Sturt Pistol Club, the Southern Field Archers Club and is also a regular venue for model aircraft flying. Although the entire area was cleared and used for grazing for more than 90 years, shady trees located throughout the park still provide pleasant picnic spots.

### Flora and Fauna

The entire vegetation of the park has been cleared in the past and very little natural vegetation remains. Important stands of Grey Box eucalypts are found throughout the park and include vegetation communities which are poorly represented throughout the Adelaide hills. Other species include, Golden Wattle, Bull Oak, Melaleuca species, various heath species such as Grevillea and Hakea, as well as River Red Gum and Peppermint Box. Various organisations and volunteers have undertaken tree planting, enabling the area to develop into an important and attractive urban bushland resource.

### Access

You can enter the park from two main public access points along Majors Road, close to Ocean Boulevard and opposite the southern portion of the old Morphett Road. Vehicle Parking is limited at these locations. Pedestrian access points are also located along Davenport Terrace, the south-eastern ends of Ridgefield Avenue, Greenfield Road and Fowler Street. Visitors can also access the park via the bicycle veloway track which is located on both sides of the Southern Expressway bisecting the track.

### **Facilities**

There are no visitor facilities or amenities. Further information on the park is available from the National Parksand Wildlife SA's Sturt District office on (61 8) 8278 5477, and Wildlife SA's Sturt District office on (8278 5477. Australia 5046.

For further information please contact Georgia McCabe on 8375 6605 during office hours or by email Georgia.

McCabe@marion.sa.gov.au